### **Integer Darts**

In this project, you will create an integer dart game. Part of the code has already been written in the "DARTS.8xv" file. You will write the code to generate integer addition, subtraction, multiplication and division problems. You will also write the code to determine the score. Each correctly answered integer question will earn a dart.

### **Objectives:**

### Programming Objectives:

- Use variables to store values
- Use the randint() function to generate integers
- Use the print() function to display
- Use a while loop to repeat code.
- Use an if..elif statements to make decisions

## Math Objectives:

- Add and subtract integers
- Multiply and divide integers.
- Use Pythagorean Theorem to find distance between two points (May be omitted. To skip, give students Template2 and stop coding after step 13.)

### **Math Course Connections: Middle School Mathematics**

In this project, you will create an integer dart game. Part of the code has already been written in the "DARTS.8xv" file. You will write the code to generate integer addition, subtraction, multiplication and division problems. You will also write the code to determine the score. Each correctly answered integer question will earn a dart.

```
PYTHON SHELL

>>> # Shell Reinitialized
>>> # Running IND_DONE
>>> from IND_DONE import *
-6 - 12 = |

Fns... | A # | Tools | Editor | Files
```

```
>>> # Shell Reinitialized
>>> # Running IND_DONE
>>> from IND_DONE import *
-6 - 12 = -18
correct
------
darts 1
6 * 10 = |

Fns... a A # Tools Editor Files
```

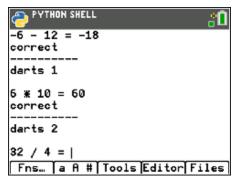

Ask an integer addition, subtraction, multiplication or division problem

```
PYTHON SHELL

6 * 10 = 60
correct
------
darts 2

32 / 4 = 9
sorry 8.0
-----
darts 2

14 + -10 = |
Fns... a A # Tools Editor Files
```

Incorrect answer. Correct answer displayed. Doesn't earn a dart.

Correct answer earns a dart.

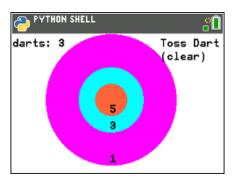

After 5 questions, the dart board appears. Player throws darts.

Another correct answer, another dart earned.

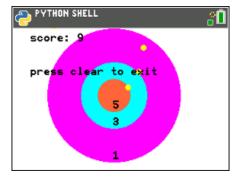

After all the darts are played, the final score is displayed.

- **TI-84 PLUS CE PYTHON TECHNOLOGY**
- 1. Obtain the "DARTS.8xv" from your teacher. Part of the programming code has been coded for you.
- 2. Let's examine the code template.

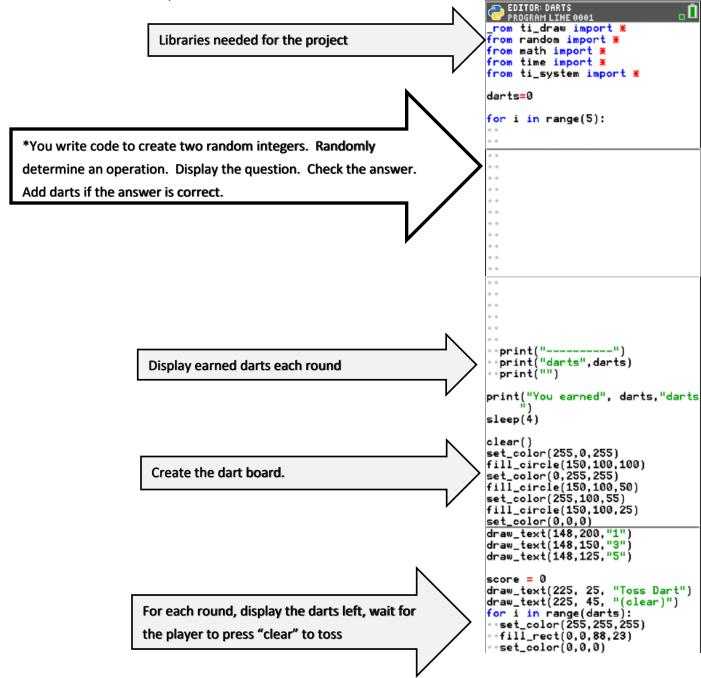

## INTEGER DARTS

### STUDENT DOCUMENT

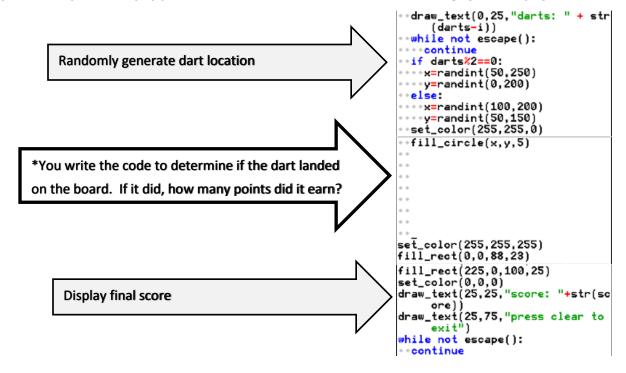

3. Below are examples of all the types of equations your game will create.

a. -20 / -5

f. 8 \* 3

$$g. 9 + -8$$

$$m. -8 + 6$$

4. Evaluate equation expression above without a calculator. Use your calculator to verify your answers.

5. The first two lines of code will generate two random integers n1 and n2. Initially, they will be any integer between -10 and 10.

Add the lines:

Tools → 7 Paste Line Below

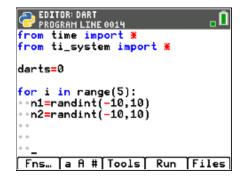

<sup>\*\*</sup>randint -- You can type randint or you can find it in the menu Fns → Modul → random → randint

<sup>\*\*</sup>You can copy and paste lines. Tools → 6 Copy Line

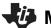

## Math Explorations with Python

### TI-84 Plus CE Python Technology

6. Next, randomly select the operation. The function choice() lets you enter a list of possibilities. It then selects one item from the list. Notice the function has parenthesis (), the list starts and ends with square brackets [].

Add the line:

```
s = choice(["+", "-", "*", "/"])
```

\*\*choice -- You can type choice or you can find it in the menu Fns → Modul → random → choice

7. If the choice is an addition or subtraction, we'll make a wider range of integers possible. We'll let **n1** and **n2** be anything from -20 to 20. This will require an if statement.

Python uses == to check IF two quantities are equivalent. By itself, the = sign assigns the variable on the left the value on the right. Notice how == and = are used in the statements below.

```
if s == "+" or s == "-":

n1 = randint(-20,20)

n2 = randint(-20,20)
```

```
**if Fns \rightarrow Ctl \rightarrow if
```

8. If the sign was a division sign, you need to ensure you don't divide by 0. While n2 is a zero, you will generate a new integer value.

You only need to worry about 0 if the sign is "/".

```
Therefore, the code will be
elif s == "/":
while n2 == 0:
n2 = randint(-10,10)
```

```
**elif Fns → Ctl → elif

**while Fns → Ctl → while
```

## INTEGER DARTS STUDENT DOCUMENT

```
EDITOR: DART
PROGRAM LINE 0019

for i in range(5):

•n1=randint(-10,10)

•n2=randint(-10,10)

•s=choice(["+","-","*","/"])

•if s=="+" or s=="-":

••n1=randint(-20,20)

••n2=randint(-20,20)

•elif s=="/":

•while n2==0:

••n2=randint(-10,10)

•-
```

<sup>\*\*</sup>You can copy and paste lines. Tools → 6 Copy Line

Tools → 7 Paste Line Below

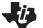

## Math Explorations with Python

### **TI-84 PLUS CE PYTHON TECHNOLOGY**

9. If the sign was a division sign, we want to ensure the answer will be an integer. For example, we don't want questions like -12 / -7 or -8 / 3.

We want questions like -12 / -4 or 42 / -6 because they result in an integer.

Notice the n2=randint(-10,10) is indented from the while.

The n1 = n1\*n2 line lines up below the w in the while.

```
n1 = n1*n2
```

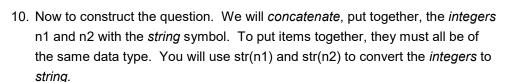

```
prob = str(n1) + "" + s + "" + str(n2)
```

```
**str() Fns \rightarrow type \rightarrow str
```

11. You are now ready to ask the user for the answer. Python uses the function *input* to get information from the user and store it as a string. You will use *int(input())* to get information and store it as an integer.

```
answer = int(input(prob + "= "))
```

```
**int() Fns → type → int

**input() Fns → I/O → input
```

12. If the user's answer matches the evaluated problem, the user will earn a dart. To add one to the darts total you could write darts = darts + 1. Python has a shortcut however, that is easier to type darts += 1. Print "correct".

```
if answer == eval(prob):
   darts += 1
   print("correct")
```

```
**eval Fns → I/O → eval
```

## INTEGER DARTS STUDENT DOCUMENT

```
EDITOR: DART
PROGRAM LINE 0020

•n1=randint(-10,10)
•s=choice(["+","-","*","/"])
•if s=="+" or s=="-":
••n1=randint(-20,20)
••n2=randint(-20,20)
•elif s=="/":
•while n2==0:
••n2=randint(-10,10)
••n1=n1*n2

Fns... a A # Tools Run Files
```

```
EDITOR: DART
PROGRAM LINE 0021

**s=choice(["+","-","*","/"])

*if s=="+" or s=="-":

***n1=randint(-20,20)

**n2=randint(-20,20)

**elif s=="/":

***while n2==0:

***n2=randint(-10,10)

***n1=n1*n2

**prob=str(n1)+" "+s+" "+str(n2)

**answer=int(input(prob+"= "))

Fns... a A # Tools Run Files
```

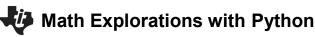

## **TI-84 PLUS CE PYTHON TECHNOLOGY**

13. If the answer isn't true, the only option is false. Instead of using an elif like you did a few steps ago, use an else.

### else:

print("sorry, ", eval(prob))

## INTEGER DARTS STUDENT DOCUMENT

14. Now to code the scoring section.

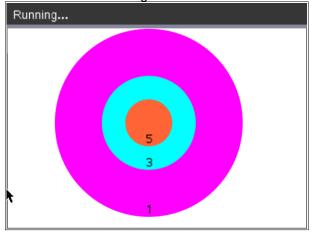

The target is centered at (150,100).

If a dart lands at (200,13.4), it is barely inside the target. Find the radius for the largest region. (You can use the scratchpad for calculations.)

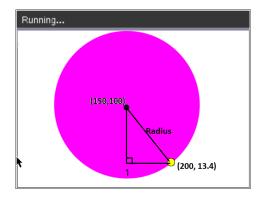

15. If a dart lands at (130, 54.2), It is barely inside the middle target. Find the radius for the middle region.

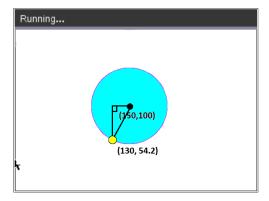

# Math Explorations with Python TI-84 Plus CE Python Technology

## INTEGER DARTS STUDENT DOCUMENT

16. If a dart lands at (140, 122.9). It is barely inside the smallest target. Find the radius for the smallest region.

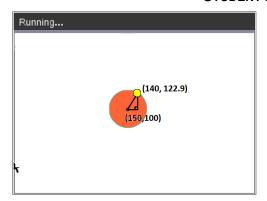

17. Fill in the blanks below with words or numbers.

if the distance is less than or equal to \_\_\_\_\_
give 5 points because it is in the *smallest* circle
elif the distance is less than or equal to \_\_\_\_
give 3 points because it is in the *middle* circle
elif the distance is less than or equal to \_\_\_\_
give 1 point because it is in the *largest* circle

18. Now to put the words called *pseudo code* from step 16 into Python syntax.

Scroll down to the next missing section of code.

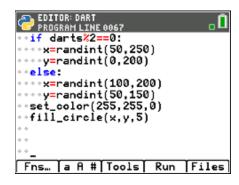

19. To find the missing radius for each circle you used the Pythagorean Theorem:

 $leg1^2 + leg2^2 = hypotenuse^2$ 

$$(x - 150)^2 + (y - 100)^2 = \text{radius}^2$$
  
 $\sqrt{(x - 150)^2 + (y - 100)^2} = \text{radius}$ 

The distance the dart lands from the center needs to be less than or equal to the radius of the circle.

Python uses \*\*2 instead of ^2 to square numbers. The function sqrt() is used for square root.

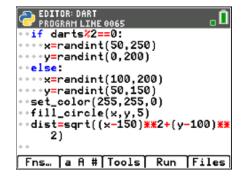

Add

$$dist = sqrt((x-150)**2+(y-100)**2)$$

<sup>\*\*</sup>sqrt Fns → Modul → math → sqrt
©2022 Texas Instruments Incorporated

## INTEGER DARTS STUDENT DOCUMENT

20. Your pseudo code found above said:

```
if the distance is less than or equal to 25:
    give 5 points because it is in the smallest circle elif the distance is less than or equal to 50:
    give 3 points because it is in the middle circle elif the distance is less than or equal to 100:
    give 1 point because it is in the largest circle
```

The dart has a width of 2.5 pixels. This gives 2.5 more pixels to the scoring region. Therefore, add the following:

21. Congratulations! You have typed all the code. Press Run [Trace] to execute the code. If you don't have any errors, you should be able to play the game. If your code has errors, fix the errors, then play the game.

```
EDITOR: DART
PROGRAM LINE 0072

• set_color(255,255,0)

• fill_circle(x,y,5)

• dist=sqrt((x-150)**2+(y-100)**
2)

• if dist<=27.5:
• • score+=5
• elif dist<=52.5:
• • score+=3
• elif dist<=102.5:
• • score+=1

• Fns... a A # Tools Run Files
```